# Models

### SELECT \* FROM SONG;

| ID | ARTIST    | DURATION | TITLE                  |
|----|-----------|----------|------------------------|
| 1  | Beethoven | 0        | Piano Sonata No. 3     |
| 2  | Beethoven | 0        | Piano Sonata No. 7     |
| 3  | Beethoven | 0        | Piano Sonata No. 10    |
| 4  | Beethoven | 0        | Piano Concerto No. 27  |
| 5  | Beethoven | 0        | Piano Concertos No. 17 |
| 6  | Beethoven | 0        | Piano Concerto No. 10  |

(6 rows, 6 ms)

Edit

# Model View Controller

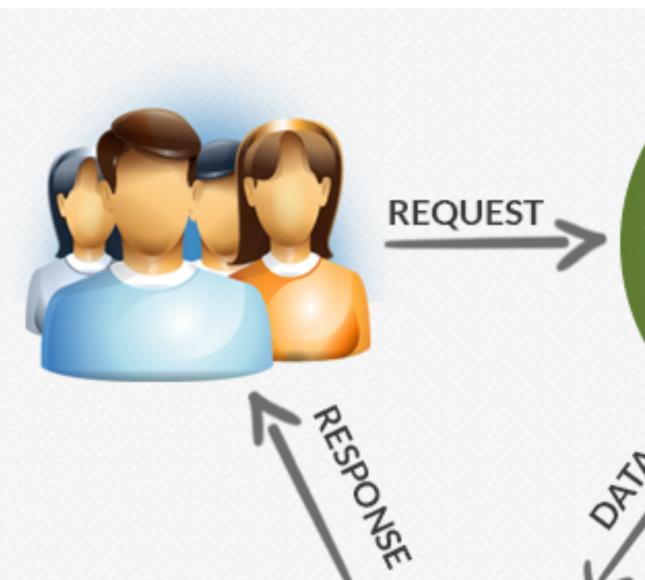

### View

OF AL

Your website design, HTML files no images css etc here only HTML layouts

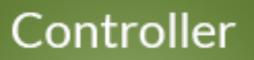

Application logic, process the user request and get appropriate data, then output a design view

### Model

DATA

Database related, not necessary database, data can be xml even text files

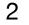

# Database in Play

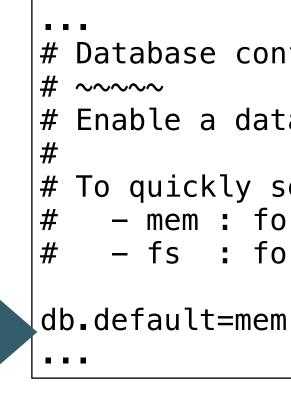

Configuration file specifies a database that will be integrated into the application

## conf/application.conf

# Database configuration

# Enable a database engine if needed.

To quickly set up a development database, use either: - mem : for a transient in memory database (H2 in memory) - fs : for a simple file written database (H2 file stored)

# In Memory test database Full SQL support Replaced with 'production' database at a later stage

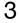

# Inspecting the Database in Play

# When app is running, browse to

# Login Saved Settings: Generic Setting Name: Generic Driver Class: org.h2.0 JDBC URL: jdbc:h2: User Name: sa Password: Connec

# log in to database

# http://localhost:9000/@db

| ic H2 (Embedded)  | <b></b>     |
|-------------------|-------------|
| c H2 (Embedded)   | Save Remove |
|                   |             |
| Driver            |             |
| :mem:play         |             |
|                   |             |
|                   |             |
| t Test Connection |             |

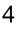

# Database console

| 54 | 🖌 🔗 🔽 Auto commit 🖓     | /0  | Max rows:   | 1000 ;  |
|----|-------------------------|-----|-------------|---------|
|    | jdbc:h2:mem:play        | Run | Run Selecte | ad Auto |
| -  | playlist                |     |             |         |
|    | 🛨 🔋 id                  |     |             |         |
|    | 🛨 🔋 duration            |     |             |         |
|    | 🛨 📱 title               |     |             |         |
|    |                         |     |             |         |
| -  | playlist_song           |     |             |         |
|    | 🛨 📱 playlist_id         |     |             |         |
|    | 🛨 📱 songs_id            |     |             |         |
|    |                         |     |             |         |
| -  | song                    |     |             |         |
|    | 🛨 🔋 id                  | Imp | portant C   | omma    |
|    | 🛨 📱 artist              | _   |             |         |
|    | H duration              | ?   |             | Display |
|    | 🛨 🔋 title               | Ŷ   |             | Shows   |
|    |                         | _   |             |         |
| +  | information_schema      |     | Ctrl+Enter  | Execute |
| +  | Sequences               |     | Shift+Enter | Execute |
|    | () Users                |     | Ctrl+Space  | Auto co |
| U  | H2 1.4.193 (2016-10-31) | 14  |             | Disconr |
|    |                         |     | 1           | 1       |

Database

Tables

### Sample SQL Sc

| Delete the table if it ex |
|---------------------------|
| Create a new table        |
| with ID and NAME co       |
| Add a new row             |
| Add another row           |
| Query the table           |
| Change data in a row      |
| Remove a row              |
| Help                      |

### Adding Database Drivers

Additional database drivers can be registered by adding the Jar file location of the driver to the the envir CLASSPATH. Example (Windows): to add the database driver library C:/Programs/hsqldb/lib/hsqldb.jar, H2DRIVERS to C:/Programs/hsqldb/lib/hsqldb.jar.

| 0 🛊 (             | 🔉 🙍 🔳 🏻 🚔 Auto complete Off                                                                                                    | Auto select On 🛊 |              |
|-------------------|----------------------------------------------------------------------------------------------------|------------------|--------------|
| Auto con          | nplete Clear SQL statement:                                                                                                    |                  |              |
|                   |                                                                                                    |                  | SQL<br>Panel |
| nmand             | S                                                                                                    |                  |              |
| plays this        | s Help Page                                                                                                    |                  |              |
| ows the C         | Command History                                                                                                    |                  |              |
| ecutes the        | e current SQL statement                                                                                                    |                  |              |
| ecutes the        | e SQL statement defined by the text selection                                                                                     |                  |              |
| to comple         | ete                                                                                                    |                  |              |
| connects          | from the database                                                                                                    |                  |              |
| cript             |                                                                                                    |                  |              |
| exists<br>columns | DROP TABLE IF EXISTS TEST;<br>CREATE TABLE TEST(ID INT PRIMARY KEY<br>NAME VARCHAR(255));<br>INSERT INTO TEST VALUES(1, 'Hello'); | ζ.               |              |

INSERT INTO TEST VALUES(2, 'World'); SELECT \* FROM TEST ORDER BY ID; UPDATE TEST SET NAME='Hi' WHERE ID=1; DELETE FROM TEST WHERE ID=2; HELP ...

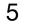

# Preloading the Database - YAML

### https://en.wikipedia.org/wiki/YAML

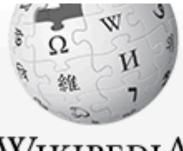

WikipediA The Free Encyclopedia

Main page Contents Featured content Current events Random article Donate to Wikipedia Wikipedia store

Interaction Help About Wikipedia Community portal Recent changes Contact page

### Tools

What links here Related changes Upload file Special pages Permanent link Page information Wikidata item Cite this page

Article Talk

### YAML

From Wikipedia, the free encyclopedia

YAML (/jæmel/, rhymes with camel) is a human-readable data serialization language. It is commonly used for configuration files, but could be used in many applications where data is being stored (e.g. debugging output) or transmitted (e.g. document headers). YAML targets many of the same communications applications as XML, but has taken a more minimal approach which intentionally breaks compatibility with SGML.<sup>[1]</sup> YAML 1.2 is a superset of JSON, another minimalist data serialization format where braces and brackets are used instead of indentation.<sup>[2]</sup>

Custom data types are allowed, but YAML natively encodes scalars (such as strings, integers, and floats), lists, and associative arrays (also known as hashes or dictionaries). These data types are based on the Perl programming language, though all commonly-used high-level programming languages share very similar concepts. YAML supports both Python-style indentation to indicate nesting, and a more compact format that uses [] for lists and {} for hashes.<sup>[1]</sup> The colon-centered syntax used to express key-value pairs is inspired by electronic mail headers as defined in RFC 0822 @, and the document separator "--" is borrowed from MIME (RFC 2045 @). Escape sequences are reused from C, and whitespace wrapping for multi-line strings is inspired from HTML. Lists and hashes can contain nested lists and hashes, forming a tree structure; arbitrary graphs can be represented using YAML aliases (similar to XML in SOAP).<sup>[1]</sup> YAML is intended to be read and written in streams, a feature inspired by SAX.<sup>[1]</sup>

Support for reading and writing YAML is available for several programming languages.<sup>[3]</sup> Some source code editors such as Emacs<sup>[4]</sup> and various integrated development environments<sup>[5][6][7]</sup> have features that make editing YAML easier, such as folding up nested structures or automatically highlighting syntax errors.

# YAML is a widely used notion for representing structured information

Not logged in Talk Contributions Create account Log in

Read Edit View history

Search Wikipedia

Q

| YAML                   |                                                         |  |
|------------------------|---------------------------------------------------------|--|
| Filename<br>extension  | .yaml, .yml                                             |  |
| Internet<br>media type | not registered                                          |  |
| Initial release        | 11 May 2001; 15 years<br>ago                            |  |
| Latest release         | 1.2 (Third Edition)<br>(1 October 2009; 7 years<br>ago) |  |
| Type of format         | Data interchange                                        |  |
| Open format?           | Yes                                                     |  |
| Website                | yaml.org ₽                                              |  |

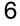

# YAML Example

An invoice expressed via YAML. Structure is shown through indentation (one or more spaces). Sequence items are denoted by a dash, and key value pairs within a map are separated by a colon.

```
invoice: 34843
date
      : 2001-01-23
bill-to: &id001
   given : Chris
   family : Dumars
   address:
       lines:
           458 Walkman Dr.
           Suite #292
       city
               : Royal Oak
               : MI
       state
       postal : 48046
ship-to: *id001
product:
                 : BL394D
    – sku
     quantity
                 : 4
     description : Basketball
     price
                 : 450.00
    – sku
                 : BL4438H
     quantity
                 : 1
     description : Super Hoop
     price
                 : 2392.00
tax : 251.42
total: 4443.52
comments: >
    Late afternoon is best.
    Backup contact is Nancy
    Billsmer @ 338-4338.
```

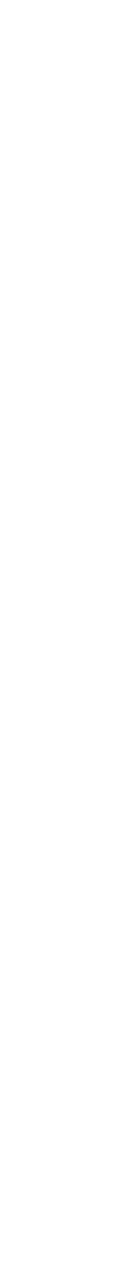

7

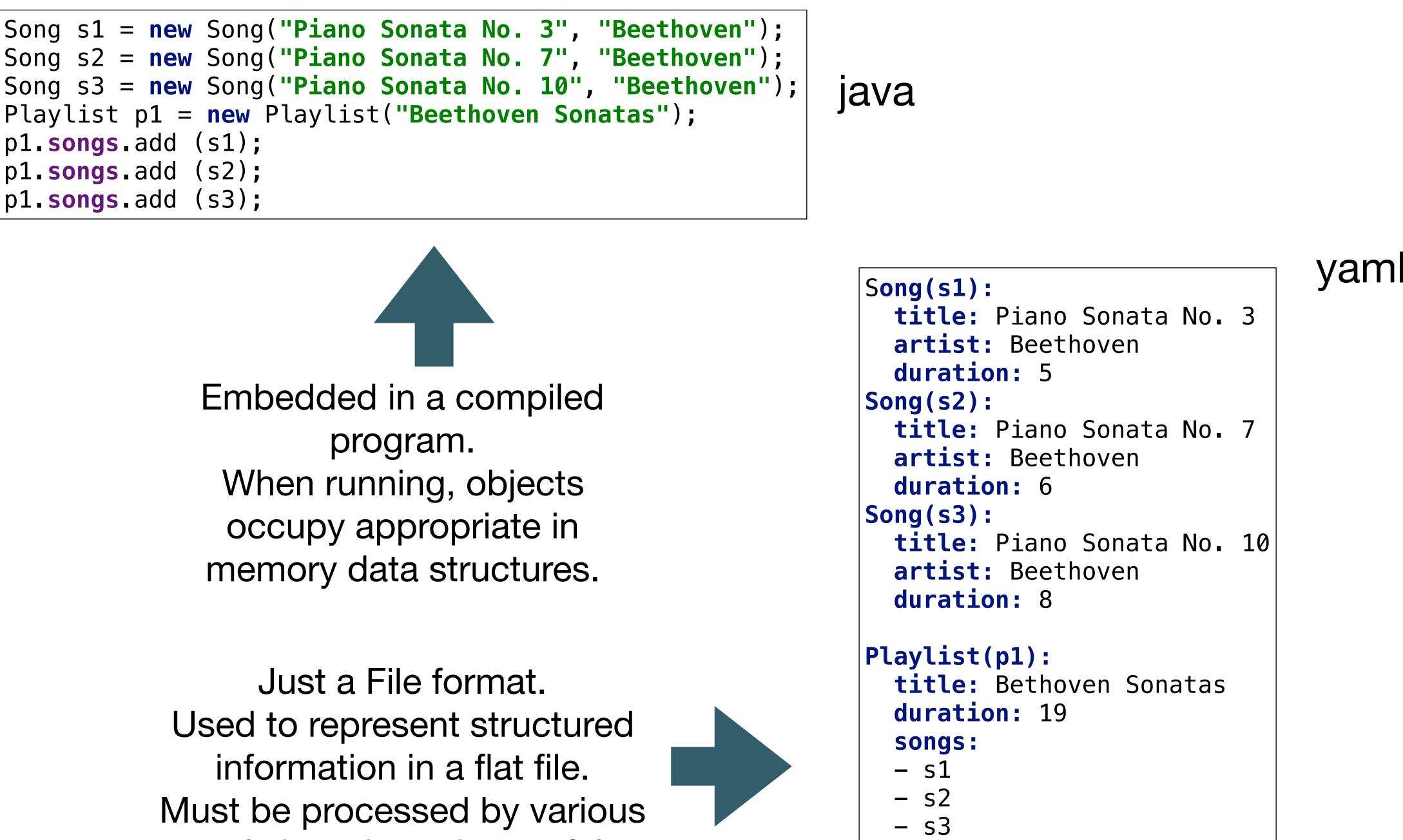

tools in order to be useful.

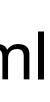

Bootstap class contains instruction to load a model from yaml file

data.yml contains the model representation

# yaml in Play

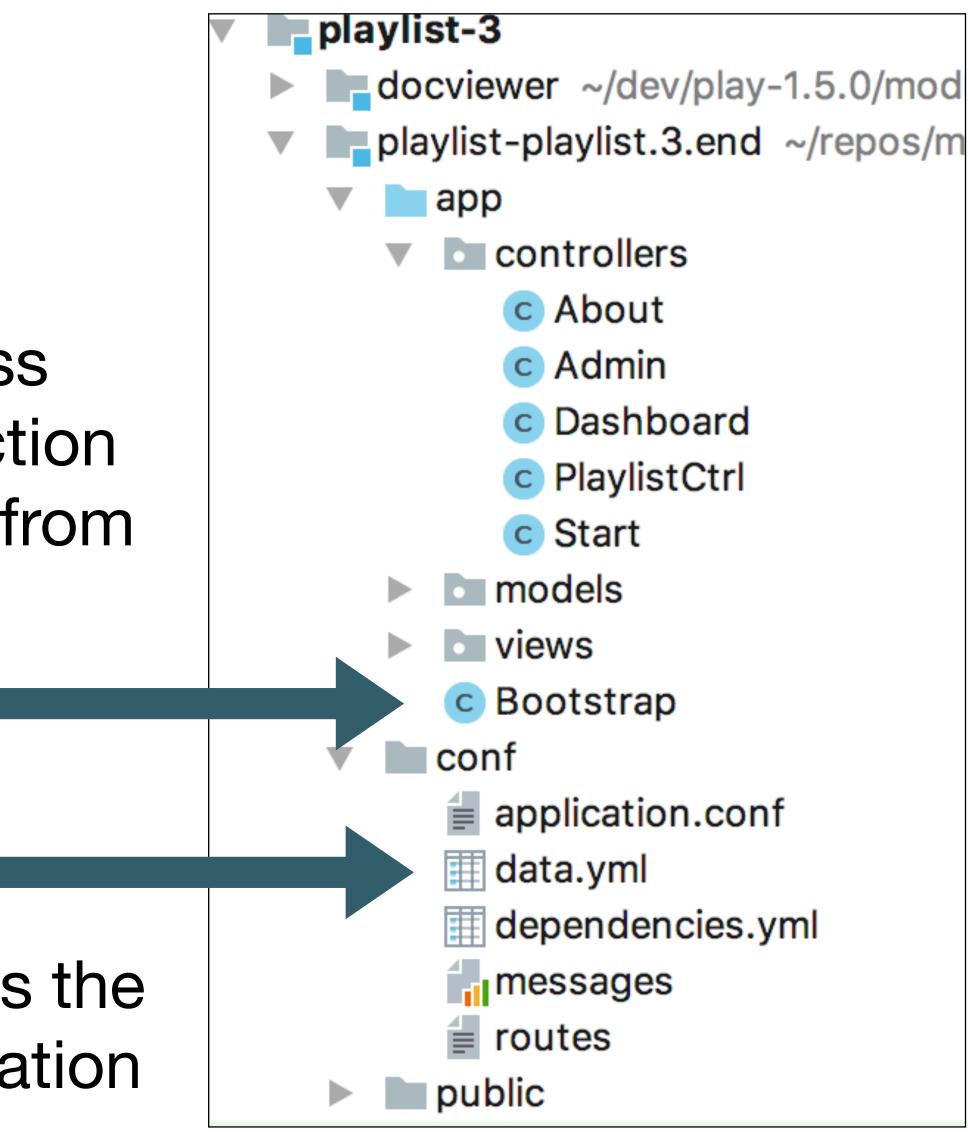

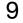

# Model data will be loaded into model objects

# yaml in Play

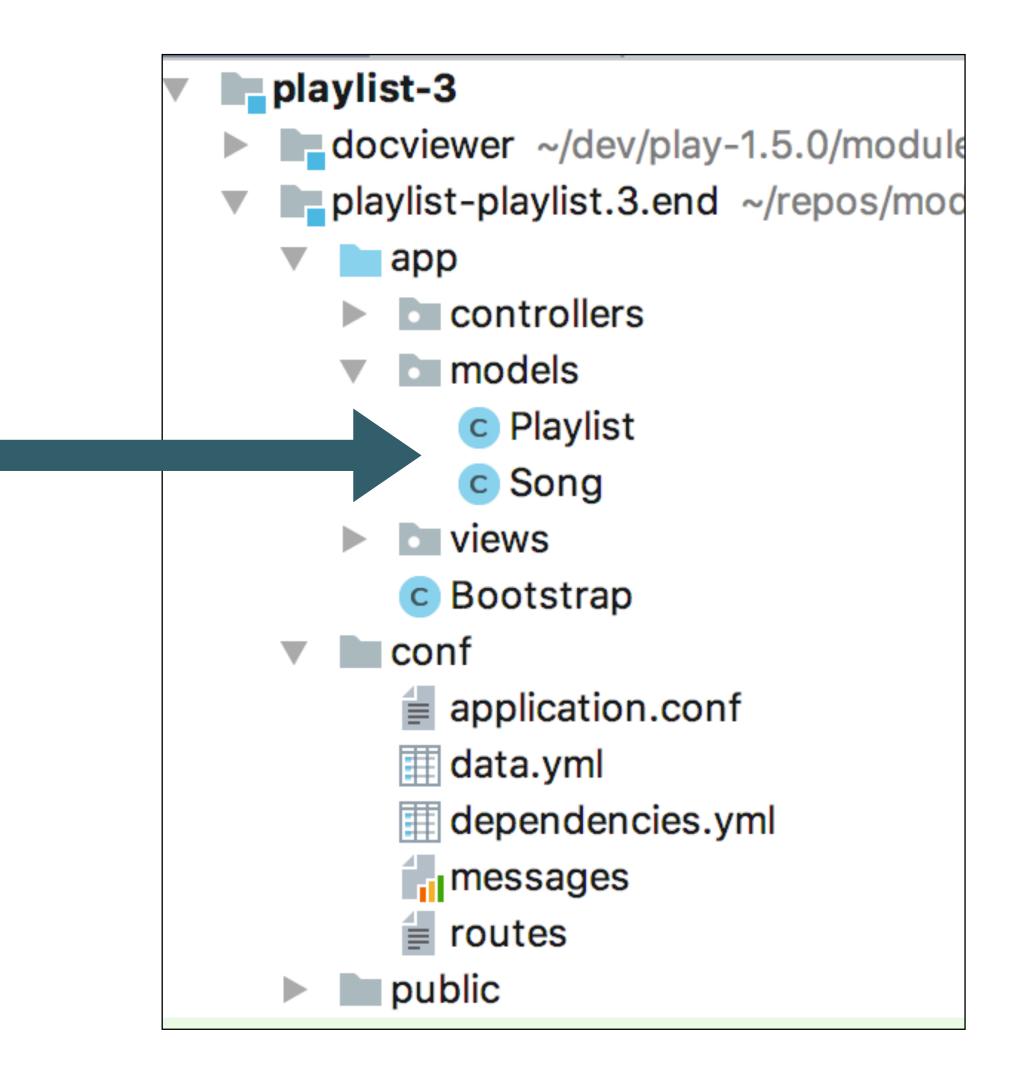

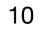

# Revised Model Class: Song

### Plain Old Java Object (POJO)

```
package models;
public class Song
{
    public String title;
    public String artist;
    public Song(String title, String artist)
    {
      this.title = title;
      this.artist = artist;
    }
}
```

Entity Model Object

```
package models;
import javax persistence Entity;
import play.db.jpa.Model;
@Entity
public class Song extends Model
  public String title;
  public String artist;
  public int duration;
  public Song(String title, String artist, int duration)
    this.title = title;
    this.artist = artist;
    this.duration = duration;
```

"extends" from Model class (inheritance). Marked as "@Entity" (Annotation).

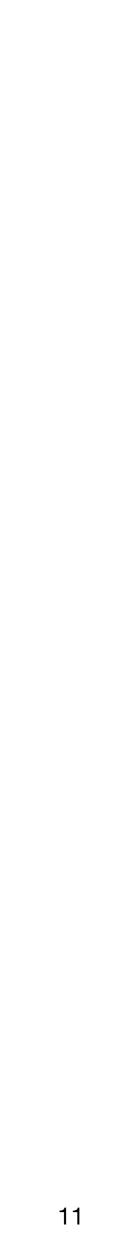

# Revised Model Class: Playlist

### Plain Old Java Object (POJO)

```
package models;
import java.util.ArrayList;
import java.util.List;
public class Playlist
{
    public String title;
    public List<Song> songs = new ArrayList<Song>();
    public Playlist(String title)
    {
      this.title = title;
    }
}
```

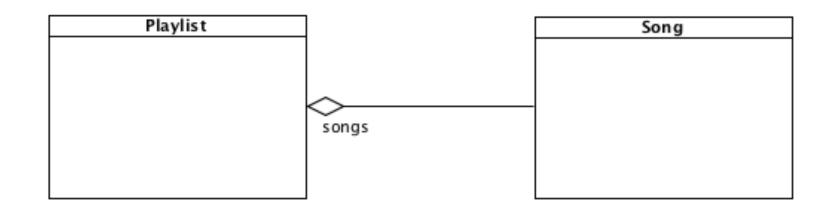

"extends" from Model class (inheritance). Marked as "@Entity" (Annotation).

Entity Model Object

```
package models;
import java.util.ArrayList;
import java.util.List;
import javax.persistence.CascadeType;
import javax.persistence.Entity;
import javax.persistence.OneToMany;
import play.db.jpa.Model;
@Entity
public class Playlist extends Model
 public String title;
 @OneToMany(cascade = CascadeType.ALL)
  public List<Song> songs = new ArrayList<Song>();
  public Playlist(String title, int duration)
    this.title = title;
    this.duration = duration;
```

"@OneToMany" (Annotation) describes Playlist->Song relationship for database

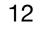

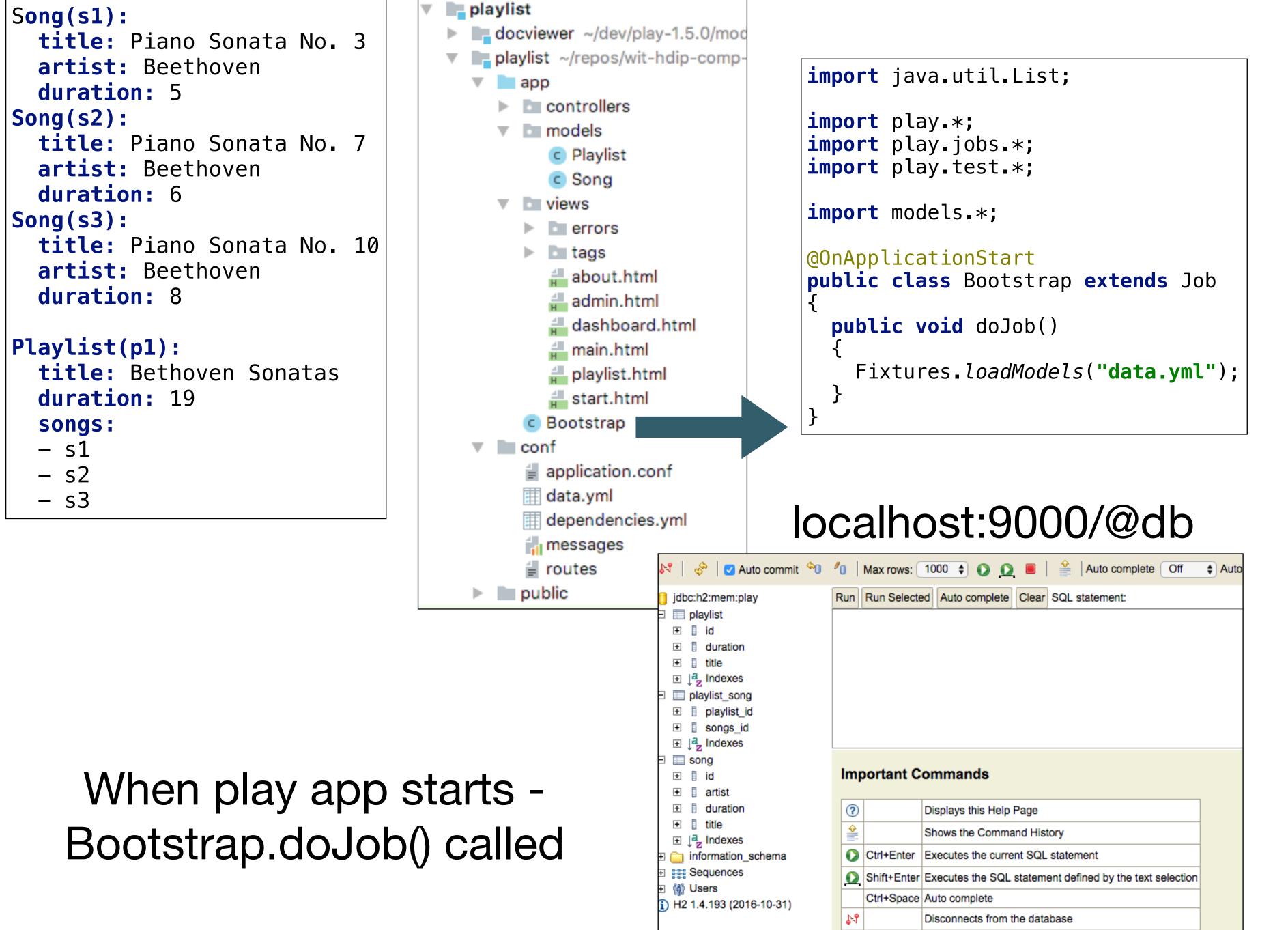

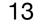

# Bootstrap class

```
iMac:playlist-2 edeleastar$ play run
  '_ \| |/ _' | || |_|
    __/|_|\____|\__ (_)
             play! 1.5.0, https://www.playframework.com
 Ctrl+C to stop
 using java version "1.8.0_162"
Listening for transport dt_socket at address: 8000
17:53:49,806 INF0 ~ Starting /Users/edeleastar/dev/playlist-2
17:53:49,906 WARN ~ You're running Play! in DEV mode
17:53:50,007 INF0 ~ Listening for HTTP on port 9000 (Waiting a first request to start) ...
~ Server is up and running
17:53:59,610 INF0 ~ HikariPool-1 - Starting...
17:53:59,648 INF0 ~ HikariPool-1 - Start completed.
17:53:59,662 INF0 ~ Connected to jdbc:h2:mem:play for default
17:54:00,703 INF0 ~ Application 'playlist-2' is now started !
17:54:01,593 INFO ~ Rendering Start
```

# Application Lifecycle -> Run Bootstrap doJob once, when application launched This pre-loads the database with test objects

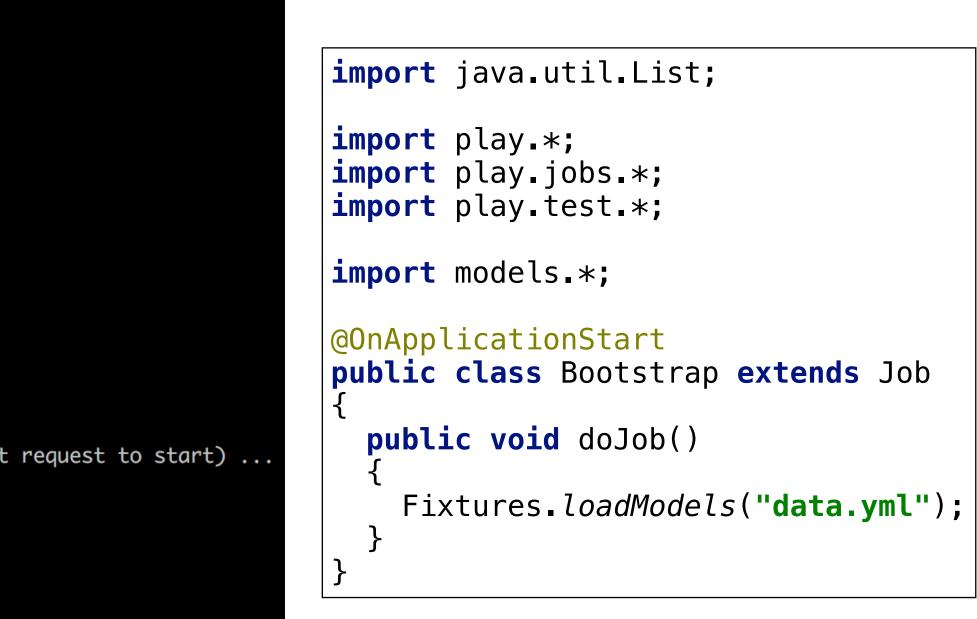

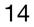

# Inspecting the Playlist Table

| 💦 📔 🤣 🛛 🖸 Auto commit 🔌                                                                                           | 🖉 🛛 Max rows: 1000 🛊 🚺 🧕                                                                                                 |
|----------------------------------------------------------------------------------------------------|----------------------------------------------------------------------------------------------------|
| <ul> <li>jdbc:h2:mem:play</li> <li>□ playlist</li> <li>⊕ □ id</li> <li>⊕ □ duration</li> <li>⊕ □ title</li> </ul> | Run Run Selected Auto complete Clear<br>SELECT * FROM PLAYLIST                                                           |
| <ul> <li></li></ul>                                                                                               |                                                                                                    |
| <ul> <li>              id</li></ul>                                                                               | SELECT * FROM PLAYLIST;<br>ID DURATION TITLE<br>1 0 Bethoven Sonatas<br>2 0 Bethoven Concertos<br>(2 rows, 3 ms)<br>Edit |
| <ul> <li></li></ul>                                                                                               |                                                                                                    |

# localhost:9000/@db

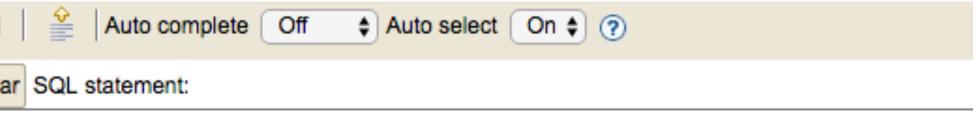

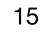

# Inspecting the Songs Table

| 💦 📔 🧬 🛛 🖸 Auto commit 🔊 🕄                                                                                                    | 🖉 🛛 Max rows: 1000 🖨 💽 🧕                                                  |
|----------------------------------------------------------------------------------------------------|---------------------------------------------------------------------------|
| jdbc:h2:mem:play                                                                                                    | Run Run Selected Auto complete Clea                                       |
| <ul> <li>□ playlist</li> <li>⊥ id</li> <li>⊥ uration</li> <li>⊥ title</li> <li>⊥ J<sup>a</sup><sub>z</sub> Indexes</li> <li>□ playlist_song</li> <li>⊥ playlist_id</li> <li>⊥ songs_id</li> <li>⊥ J<sup>a</sup><sub>z</sub> Indexes</li> </ul>                                                                                                    | SELECT * FROM PLAYLIST_SONG                                               |
| <ul> <li>⇒ song</li> <li>⊕ id</li> <li>⊕ artist</li> <li>⊕ duration</li> <li>⊕ ittle</li> <li>⊕ ↓ a title</li> <li>⊕ ↓ a title</li> <li>⊕</li></ul> | SELECT * FROM PLAYLIST_SONG;PLAYLIST_IDSONGS_ID111213242526(6 rows, 4 ms) |
|                                                                                                    | Edit                                                                      |

# localhost:9000/@db

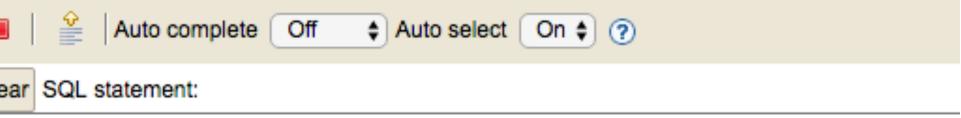

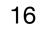